# R-2777/F-091013006

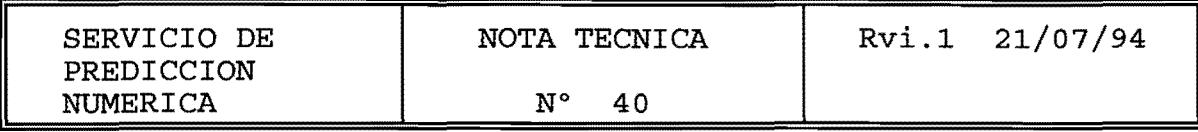

PREPROCESO DE LA INFORMACION PROCEDENTE DEL<sup>ég</sup>.t.s.

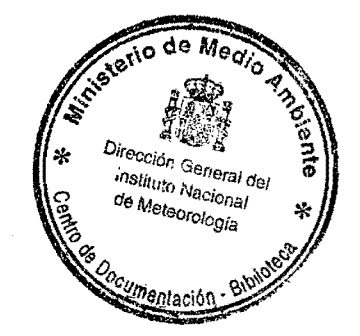

11 FEB 2000

Juan Jose Ayuso Estebaraz

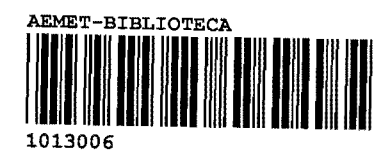

# **PREPROCESO DE LA INFORMACION PROCEDENTE DEL G.T.S.**

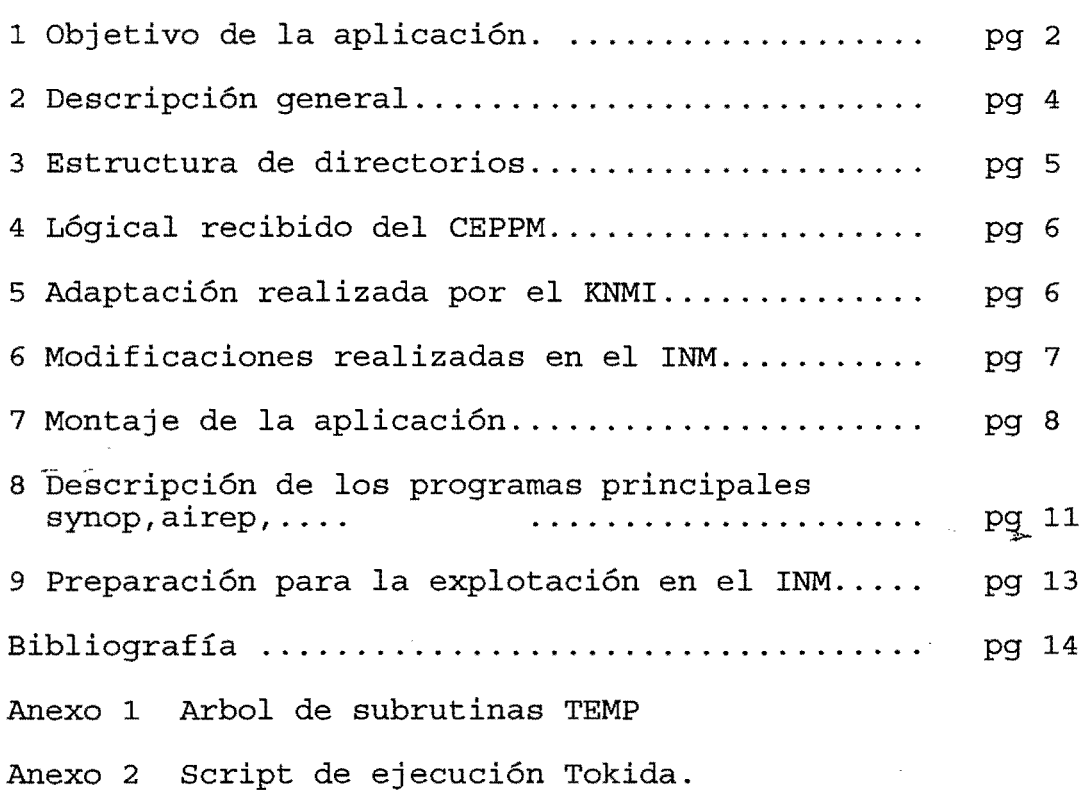

 $\sim 30$ 

 $\mathcal{L}_{\mathcal{A}}$ 

 $\mathcal{P}_{\mathbf{z}}$ 

# **1 Obietivo de la aplicación.**

La información meteorológica recibida en forma de boletines a de nuestro enlace a París con el GTS Telecommunication System) es tratada y depurada por el ordenador de Comunicaciones del INM. De estos boletines se hace una selección para su transferencia al ordenador Fujitsu. Cada s horas es transferido el archivo correspondiente al ordenador CRAY C90.

La información existente en CRAY es la entrada para esta aplicación. En una primera etapa se seleccionan los tipos de boletines deseados, agrupando cada tipo en un archivo diferente. A continuación se trata cada tipo de parte para decodificación, control de calidad y codificación en la clave BUFR.

Los boletines depurados y codificados en BUFR se almacenan en archivos con clave; existe uno de estos archivos con toda la información de seis horas. Cuando se desea se obtiene la información en un archivo secuencial que será la entrada al modelo de Análisis objetivo.

El esquema 1 describe el conjunto de la aplicación.

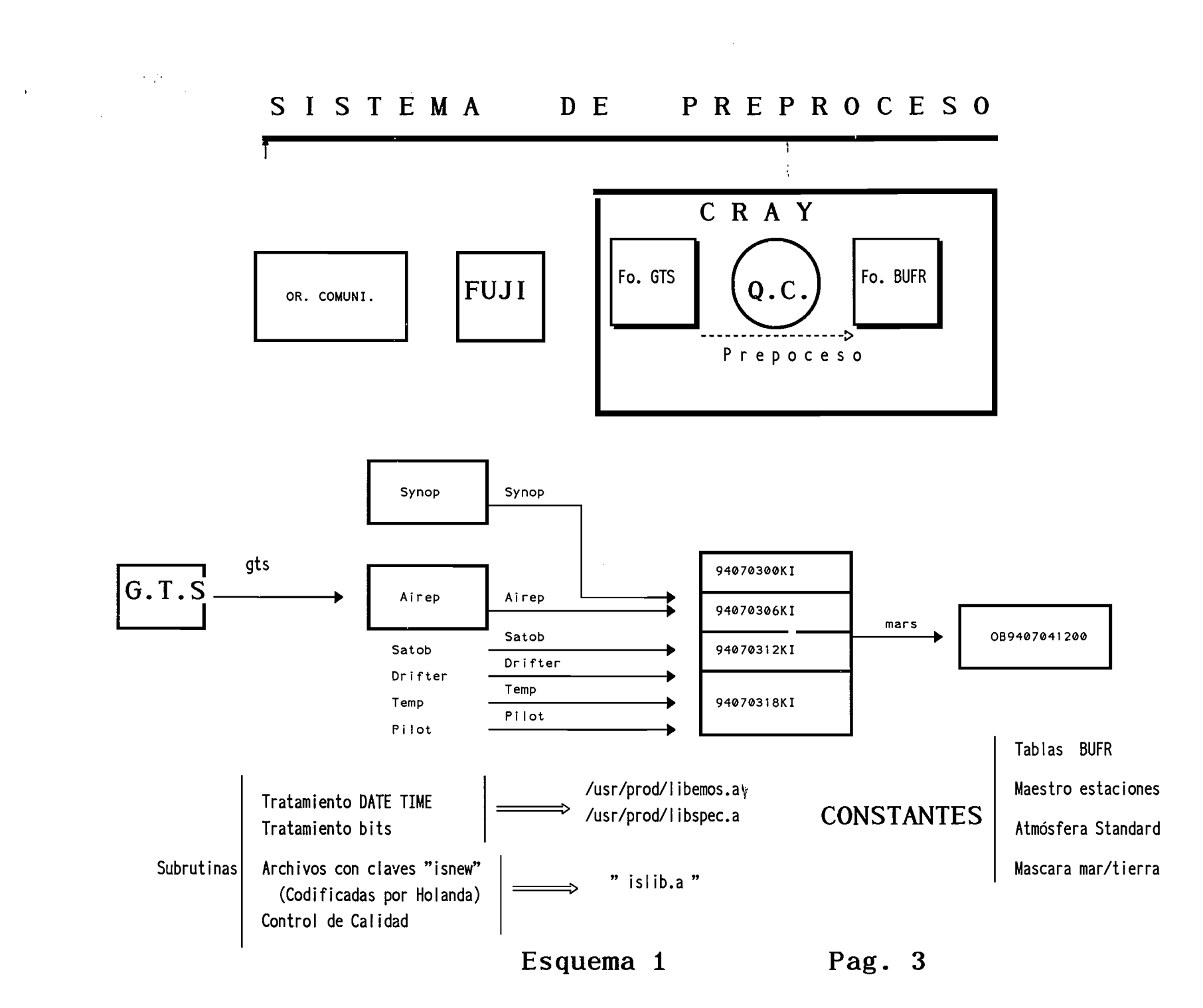

-~---------- -~ ----· -·

 $\omega$ 

 $\mathbf{r}$ 

#### 2 **Descripción general.**

El primer programa que se ejecuta, denominado "gts", lee el archivos GTS procedente del ordenador de comunicaciones y crea para cada tipo de parte meteorológico un archivo con los boletines correspondientes. Los boletines que no corresponden a tipos deseados son rechazados.

A cada archivo se le aplica un programa diferente. Todos ellos leen la información con la subrutina READMAF, decodifican el boletín convirtiéndolo a un formato interno, a continuación se realiza un control de calidad de los datos y finalmente convierten el formato interno a formato BUFR. La información depurada y en formato BUFR se escribe en archivos denominados<br>"keyed index sequential access". La clave consiste <sup>11</sup> keyed index sequential access". La clave consiste en:fecha,hora,tipo y subtipo de parte, latitud y longitud de la estación. Así es posible realizar correcciones a los mensajes y actualizaciones. Estos archivos se denominan obaammddhhKI, aa es el año, mm mes, dd día y hh hora del Análisis para el que las observaciones se consideran validas. En el caso del INM, con ciclos de análisis-predicción cada seis horas, cada archivo contiene información de las seis horas comprendidas eatre hh-3 y hh+3.

A la hora que se considere adecuada se procesa el programa MARS que lee la información de los archivos anteriores ob........KI y la escribe en archivos secuenciales que tienen el mismo formato que los recibidos por el sistema MARS del CEPPM.

Los programas correspondientes para el tratamiento de cada tipo de partes utilizan tres librerías de subrutinas. Las dos primeras son generales del sistema y permiten el tratamiento de "fecha"<br>"hora" y "bits; se llaman /usr/prod/libemos.a y "hora" y "bits; se llaman /usr/prod/libemos.a y /usr /prod/libspec. a. La tercera contiene las subrutinas que permiten el acceso a archivos KI, y las subrutinas que realizan el control de calidad; es la librería /prnu/hirlam/msstobufr. esp/ dbase/islib.a, en adelante la llamaremos "islib.a".

Estos programas también utilizan las siguientes constantes:

1) Tabla para separar los boletines según los tipos de partes.

2) Tablas que permiten el tratamiento de la clave BUFR.

3) Archivo maestro que contiene las características de las estaciones synópticas.

4) La presión y altura de los niveles de la atmósfera standard.

5) Máscara que define el contorno tierra/mar.

# <sup>3</sup>**Estructura de directorios.**

El paquete de programas cedido por el Real Instituto Meteorológico Holandés (KNMI) fue dejado en una estructura de directorios en el ordenador CRAY del CEPPM. Utilizando la línea de 9600 bps, existente entre el CEPPM y el ordenador Fujitsu del *INM1* se copió en este ordenador y posteriormente se transfirió al CRAY del INM.

En el directorio /prnu/hirlam/msstobufr.orig se encuentran toda la información procedente del CEPPM sin ninguna modificación. A continuación se describen archivos y directorios.

l. README . Instrucciones para realizar el montaje adecuado en el INM.

2. Tobufr. Script utilizado en KNMI para pasar de archivos .. KI a archivo secuencial tipo MARS.

3. Tokida. Script utilizado en KNMI para realizar el preproceso hasta que la información queda en archivos KI.

4 . bufrtab. Directorio que contiene las tablas BUFR y los programas y scripts necesarios para formar las tablas binarias.

S gts. Directorio con el lógical para formar archivos con cada tipo de parte GTS.

6. dbase. Directorio con el lógical para el tratamiento de cada tipo de parte.

6.1 airep. drifter. pilot. satem. satob. synop. temp. tovs . Directorios que contienen el lógical para el tratamiento del parte correspondiente.

6.2 qc. Directorio con el lógical de control de calidad.

6.3 bits. Directorio con rutinas de manipulación de bits.

6.4 fiJes. Directorio con tabla de constantes que se rellenara posteriormente.<br>6.5 isnew. I

Directorio con las subrutinas de tratamiento archivos KI.

6.6 wmo. Directorio con el lógical para crear constantes que se escribirán en directorio files.

7. vax. Lógical original del CEPPM.

Todas las modificaciones realizadas para su explotación en el INM están contenidas en el directorio /prnu/hirlam/msstobufr.esp. Su contenido es análogo, en cuanto a estructura, al recibido del<br>ECMWF; incluye un directorio de documentación con dos incluye un directorio de documentación subdirectorios "ayuso" y "moene" que contienen la documentación escrita por estas personas.

#### 4. **Lógical recibido del CEPPM.**

Constituye la mayor parte del lógical recibido del KNMI. Esta formado por un conjunto de programas distribuidos en el directorio denominado "vax". El documento EMOS Ml. 4/2 es una descripción del conjunto de esta aplicación. El documento EMOS M1.4/3 se refiere a las subrutinas de control de calidad.

El mencionado directorio " vax" está formado por un conjunto de<br>commons que se utilizarán en las subrutinas fortran, las commons que se utilizarán en las subrutinas fortran, subrutinas de control de calidad qc y las subrutinas de cada tipo de parte: airep, drifter, pilot, satem, satob, synop, temp, tovs. Todas las subrutinas que se refieren a cada uno de estos temas están reunidas en un archivo único. Para cada tema hay uno, dos o hasta tres archivos que corresponden a diferentes o hasta tres archivos que corresponden a diferentes<br>actualizaciones; en general se utiliza la terminada en "new.for" si no existe se utiliza la terminada en "for".

Las subrutinas de control de calidad chequean los partes de cada estación considerada individualmente, es decir no se comparan los partes de dos observatorios diferentes. A cada valor de un cierto parámetro se le asigna inicialmente una confidencia del 70%, los sucesivos controles aumentan o disminuyen este valor y finalmente se comprueba que la confidencia está entre O y 100 %. Los controles que se realizan son de tres tipos:

1} Que las variables toman valores dentro de unos ciertos valores extremos.

2) Consistencia interna de cada mensaje para valores de algunas variables.

3} Consistencia temporal de las observaciones de un mismo observatorio. Este control es sólo para los partes airep, drifter y pilot. $\Box$ 

.. ·-- 5. **Adaptación realizada por el** KNMI. (Real Instituto Meteorológico Holandés} .

Consiste fundamentalmente en crear el paquete de subrutinas del directorio dbase/isnew que permiten el trabajo con archivos ..... KI . Estos archivos con clave permiten corregir y actualizar la información y son equivalentes a la base de datos RDB (report data base} que mantienen en el CEPPM.

Todas las modificaciones al lógical del CEPPM se realizan a través de módulos del editor "SED" que están almacenados en el directorio correspondiente al lógical que se desea actualizar.

También se escribieron los programas mencionados previamente: "GTS" que lee GTS y distribuye los diferentes tipos de parte, y el "MARS" para pasar de archivos .. KI a archivos secuenciales tipo mars.

#### 6. **Modificaciones realizadas en el INM.**

En el INM se modificaron todos los fuentes necesarios para adaptarlos a la versión de Fortran del CRAY. Todas estas modificaciones están recogidas en los m6dulos SED. Existe un único modulo SED para cada tipo de parte, o sea se han añadido a los SED primitivos las modificaciones necesarias.

Con la. participaci6n principal del departamento de Informática sustituido algunas subrutinas básicas por correspondientes a nuestro sistema operativo, además se han modificado los scripts de creaci6n y actualizaci6n de librerías.

El consultor del KNMI (Mr. Toon Moene) modific6 las subrutinas necesarias para poder trabajar con una ordenador con palabras de 64 bits en lugar de los 32 bits de los ordenadores anteriores.

Se modificaron principalmente el programa "gts" que lee la informaci6n GTS y la escribe por tipos de parte de forma adecuada así como la subrutina de lectura de la información "readc" que es utilizada por el programa principal de tratamiento de cada tipo de parte.

Se diseño la estructura en directorios para la explotaci6n de la aplicación, y se escribieron los scripts de explotación en sustituci6n de los Tobufr y Tokida que utilizaba el KNMI.

## 7 **Montaje de la aplicación.**

Una vez que se tienen preparados todos los programas fuentes y tablas de constantes hay que crear los módulos ejecutables y las constantes en el formato adecuado a la aplicación.

1) Creación de la librería auxiliar "islib.a".

Esta librería consta de dos tipos de módulos. Los que van a servir para realizar el control de calidad de cada tipo de parte, se encuentran en el directorio "../dbase/qc". Las subrutinas que permiten el tratamiento de los archivos secuenciales con clave, se encuentran en "dbase/isnew".

En primer lugar cd  $\mathbf{u} \ldots$  /dbase/isnew"

Después dar comando "make" que realiza las siguientes funciones:

- 1- Crea la librería "islib.a".
- 2- Carga los objetos de todas las subrutinas.
- 3- Crea los objetos de programas: mars.

En segundo lugar se cargan los módulos de "qc" cd "..../dbase/qc". El comando "create new" con las funciones

- 1- Une los módulos originarias .. /vax/unpack.for que contienen las librerías vax../vax/qc\_routines\_nex.for y
- 2- Modifica el módulo resultante con los módulos sed: inc.sed
	- local new.sed
- 3- Se di vide el módulo resultante en las diferentes subrutinas (fsplit)
- 4~ Se mueven todos los módulos del directorio fortran al directorio padre. ر<br>منابع ال
- 5- Se borra el directorio fortran
- 6- Se ejecuta el comando "make" que agrega a "islib.a" los objetos.
- 7- Se borran todos los módulos creados: \*.f y \*.o
- 2) Creación de los ejecutables de los programas principales:
	- 2.1- Programa "gts". En el directorio .. /gts dar comando "make"
	- 2.2- Programa "mars"

 $\sim 10$ 

Se ha creado con el tratamiento del directorio .. /dbase/isnew.

2.3- Programas de tratamiento de los diferentes tipos de partes: Synop, airep, satob, drifter, temp y pilot.

Dentro de cada directorio: .. /dbase/synop .. Dar comando "create new". Realiza funciones análogas a las descritas anteriormente, o sea:

- 1- Crea directorio fortran<br>2- Modifica 1os módul
- los módulos originales de vax: vax/mdb synop new. for con los cambios indicados en  $local$  new sed.
- 3- Divide el módulo general en las diferentes subrutinas.
- 4- Mueve estas subrutinas al directorio padre.
- 5- Borra directorio fortran.
- 6- Ejecuta comando "make". Crea objetos de subrutinas y el ejecutable principal "\*.exe".
- 7- Se borran todos los módulos creados: \*.f y \*.o
- 3) Creación de las constantes necesarias:

Tabla de reparto boletines GTS (TTAAii) , tablas de BUFR, atmósfera standard "stdatm.dat", maestro de estaciones<br>"station.dat" y máscara mar/tierra "lsmask.dat".

- 3.1 Tablas de BUFR. Están en el directorio ./bufrtab, se rabias as boint histan en el allectolilo typalicas, se btavl.f, tomando como entrada los archivos btavl.ascii\* crea los archivos btavl.d64 que tienen el formato adecuado para su utilización posterior.
- 3.2 Tabla "lmask.dat"
	- Ir al directorio .. /dbase/wmo. Ejecutar el programa lsmask.f que teniendo como entrada "lsmask. hex" crea en el directorio ../files el archivo "lmask.dat"
- 3.3 Maestro de estaciones. Está resumido en el esquema 2. directorio ../dbase/wmo dar comando " create new".
	- Realiza<sup>-</sup>las siguientes funciones:
		- 1- Crea ejecutable "wmo.master.exe", con el fuente<br>vax/wmo master list.for aplicando el sed vax/wmo master list.for wmo master.sed.
		- 2- Ejecuta este programa que lee el archivo principal"WM004" aplica correcciones contenidas<br>en "wmo amend.dat" creando un archivo KI en "wmo\_amend.dat" creando un<br>"wmo.kida"
		- 3- Se crea el ejecutable "wmo maf. exe" que actualiza el archivo "wmo.kida".
		- 4- Se ejecuta el programa de actualización, las estaciones a corregir o añadir están en el archivo "wmo add.dat"
		- 5- Se crea el ejecutable "wmo station.exe" con los fuentes vax/wmo make station. for, aplicando el sed wmo station.sed.
		- 6- Ejecutar el programa anterior que obtiene del archivo "wmo.kida" la información preparada en "station.dat".

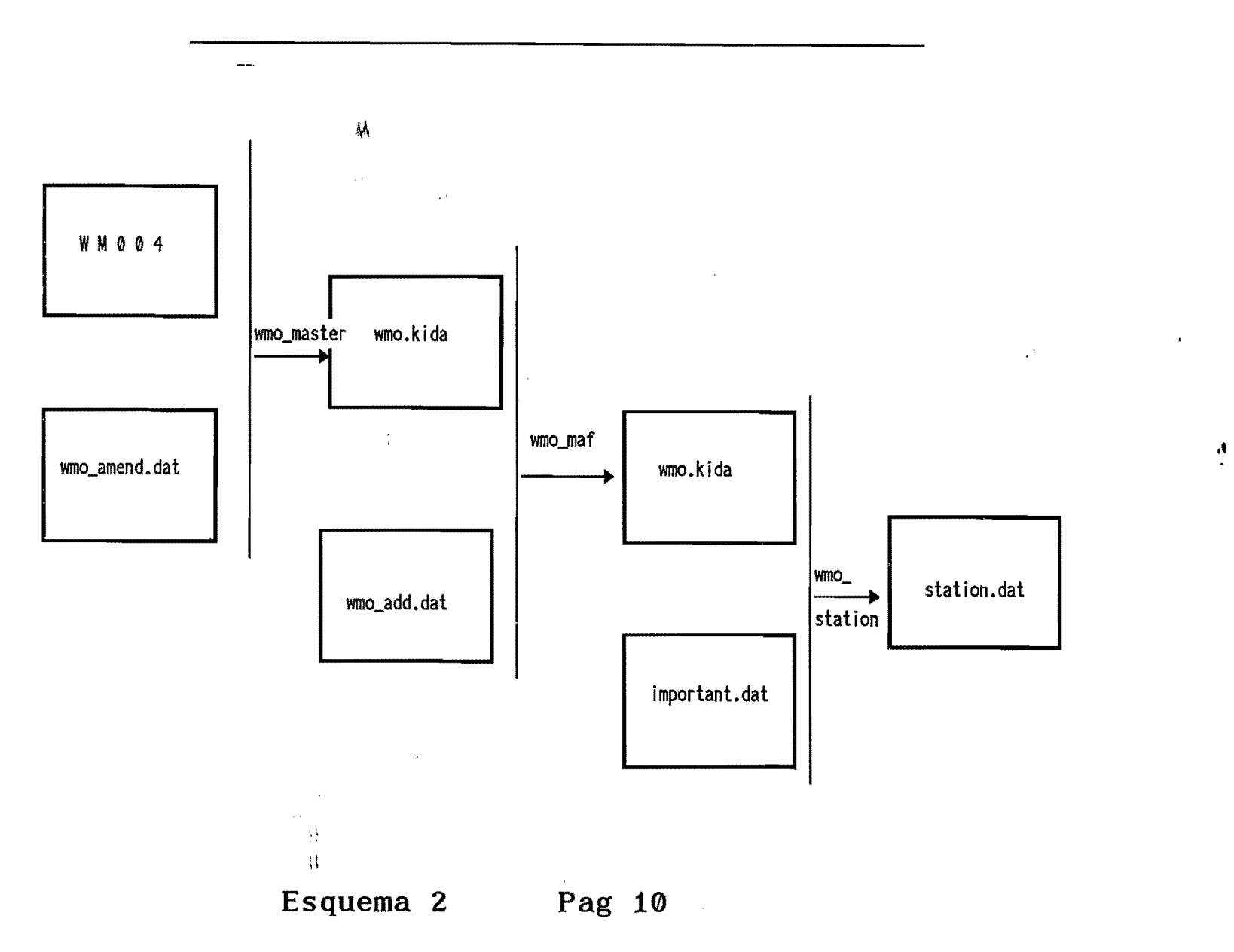

 $\sim$ 

 $\sim$ 

 $\sim 10^{-1}$ 

## <sup>8</sup>**Descripción de los programas principales.**  synop,  $airep, \ldots.$  tem..

Cada uno de los programas principales: Synop, airep, satob, drifter, temp, pilot tienen la misma organización. Pueden distinguirse las seis fases siguientes:

- 1} Extracción de un boletín del GTS.
- 2} Examen y aceptación del boletín.
- 3} Decodificación de los partes.
- 4) Control de calidad de la información decodificada.

5} Formateo de los partes en formato BUFR expandido y unión de las secciones de un parte.

6) Conversión a formato BUFR y almacenamiento en archivos KI.

Las fases 3 a 5 son específicas para cada tipo de parte y los programas correspondientes son diferentes.

En el anexo 2 contiene el árbol de todas las subrutinas del programa principal TEMP, incluidas las correspondientes a la librería "islib". Todas las subrutinas referenciadas a continuación pueden encontrarse en este listado. Hay que observar que las subrutinas en cada nivel están por orden alfabético y no por el orden de llamada en el programa o subrutina principal. En el documento EMOS M1.4/2 hay una descripción detallada de las<br>subrutinas que se utilizan en las diferentes fases. A subrutinas que se utilizan en continuación se va a resumir esta descripción con el fin de comprender el árbol del anexo 2.

Existe una fase previa de inicialización de las áreas COMMON realizada por la subrutina INITVAR :

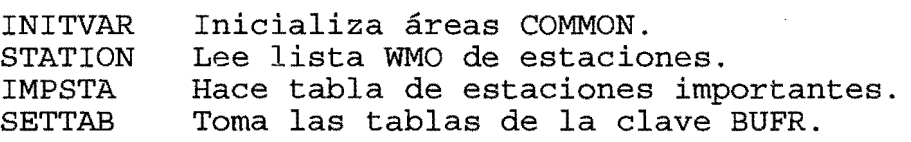

En la fase 1 se leen los boletines GTS con la sub READMAF. La sub ISKEYW escribe en disco las claves de archivos KI.

Fase 2: Examen y aceptación de boletines:

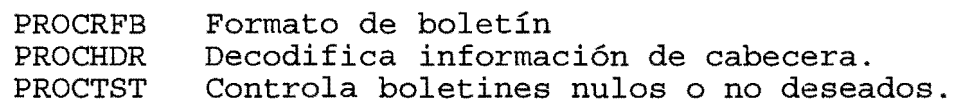

Fase 3: Decodificación. Pueden distinguirse dos subfases:

A} Identificación de partes del boletín y selección de subrutinas de decodificación.

Subrutinas PROCT14, BULLUE, NEXT...., SAVREP.

B) Decodificación: UKINT UKDEC, IC3..., IGEOPOTE, PRT...

Fase 4: Control de calidad.

Subrutinas: UKDEC, QCTEMP

Fase 5: Formateo de los partes en formato BUFR expandido y unión de las secciones de un parte.

Subrutinas: UKDEC, TEMEXP MRGTEM

 $\overline{\phantom{a}}$ 

Fase 6: Conversión a formato BUFR y almacenamiento en archivos KI.

Subrutinas: UKDEC, BUFRENC, PUTBUFR, ..... . SECO SECl

 $\overline{\mathbf{z}}$  ,  $\overline{\mathbf{z}}$ 

 $\mathcal{L}_{\mathcal{F}}$  is a subset

# 9 **Preparación para la explotación en el** INM.

Del KNMI se recibieron los scripts utilizados para su explotación de la aplicación, en el directorio original se llaman "Tobufr"<br>"Tokida". Esta explotación es análoga a la del ECMWF sin más que sustituir la base de datos por los archivos KI. Se basa en una recepción frecuente de boletines del GTS que son tratados por la aplicación y guardados durante un cierto período de tiempo en la base de datos con el fin de realizar correcciones y control de calidad. Cuando se considera que está tratada la información necesaria para ejecutar el análisis numérico, se realiza la extracción de los tipos de parte y del intervalo de tiempo deseado. Los archivos KI se salvan periódicamente en cintas ó cartuchos magnéticos.

La aplicación implementada en el INM supone que se tiene a una determinada hora toda la información que se va a utilizar en la pasada de predicción numérica correspondiente. Así se transfiere toda la información y a continuación se ejecuta la aplicación borrándose previamente todos los archivos de la ejecución anterior.

En el Anexo 2 existe un listado del script Tokida que se ha utilizado para la explotación de la aplicación. Observese que todos los módulos ejecutables están en el directorio: todos los módulos ejecutables están en el directorio:<br>/utmp/inopjay/GTS/exe; las constantes en el directorio .../con<br>que contiene TTAAii, btbv1.d64, lmask.dat, station.dat, TTAAii, btbvl.d64, lmask.dat, station.dat, stdatm.dat; los archivos que se modifican en cada ejecución se encuentran en el directorio ..... /dat.

En Tokida pueden distinguirse principales: las siguientes funciones

1) Definir los directorios que se van a utilizar.

2) Borrar los archivos de la ejecución anterior.

3) Ejecución del programa "gts" que separa los boletines según el tipo de parte que contienen, de acuerdo con lista de cabeceras que está contenida en el archivo TTAAii.

4) Desbloquear los archivos de salida del programa anterior.

5) Tratar los diferentes tipos de parte: airep, drifter, synop, satob, pilot y temp.

6) Sacar de los archivos KI la información en formato BUFR. Consiste en la ejecución del programa "mars" al que se le indica el archivo KI deseado y el nombre del archivo de salida. Actualmente se utiliza como entrada un NAMELIST que permite seleccionar otros parámetros.

## **Bibliografía**

 $\overline{\mathcal{L}}$ 

E.C.M.W.F. Meteorological Bulletin. ECMWF Meteorological Operational System (EMOS) M1.4/2 Pre-procesing-Decoding. 1/91 Claes Larsson.

V

لأنافى

مندار الجا

E.C.M.W.F. Meteorological Bulletin. ECMWF Meteorological Operational System (EMOS) M1.4/3 Pre-procesing-General. Data checking and validation. 5/90 Brian Norris.

WMO-N305 1982 Chapter 6. "Quality Control Procedures.

 $\ddot{a}$ 

*1* 

 $\ddot{\phantom{a}}$ 

 $< 1$  $< 1$ 

 $<$  1 >  $< 1$   $\star$ \* \*<br>+-STATIC CALLING TREE FOR TEMPROC \*\*\*\*\*\*\*\*\*\*\*\*\*\*\*\*\*\*\*\*\*\*\*\*\*\*\*\*\*\*\*\*\*\*\*\*\*

< 7 > ISTIME

STIME

< 8 > STIM<br>:SCLOS PERR

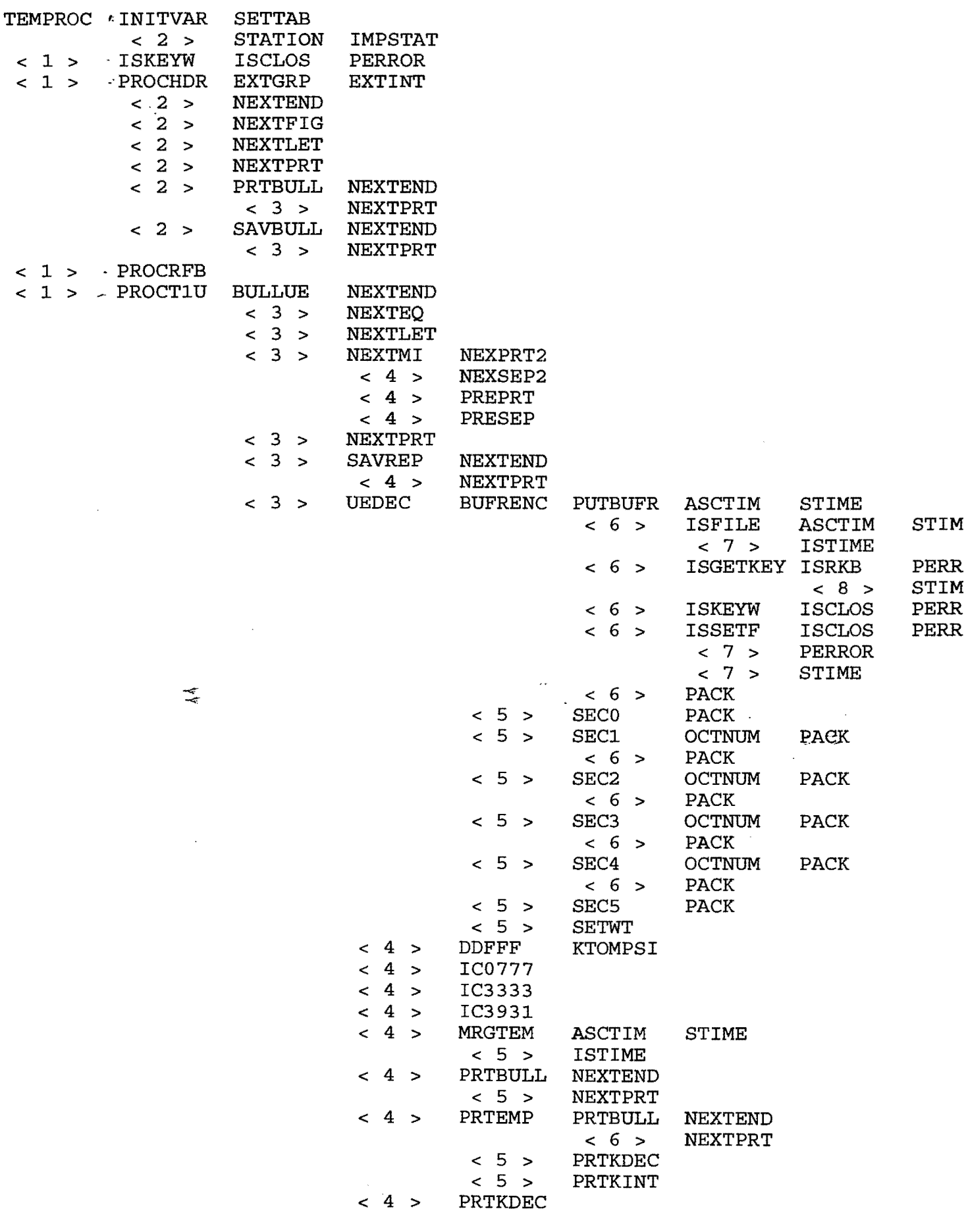

 $T_{en}$  $\rho$ 1

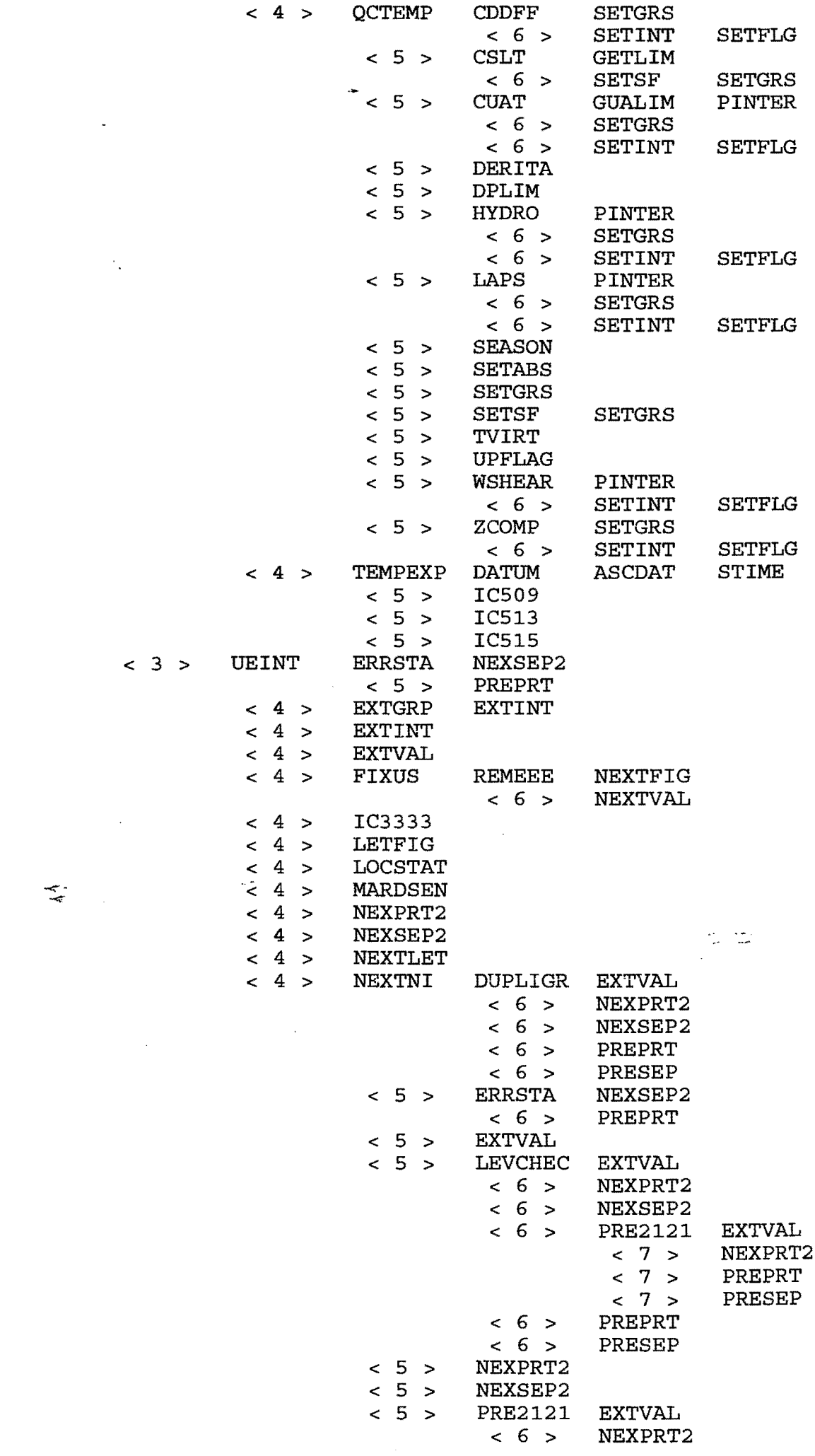

 $\overline{\mathcal{D}}$ 

< 3 > UEINT ERRSTA NEXSEP2

 $\sim 10^{-10}$ 

 $\leq$ 

 $\ddot{\phantom{0}}$ 

 $\label{eq:2.1} \frac{1}{\sqrt{2}}\int_{\mathbb{R}^3}\frac{1}{\sqrt{2}}\left(\frac{1}{\sqrt{2}}\right)^2\left(\frac{1}{\sqrt{2}}\right)^2\left(\frac{1}{\sqrt{2}}\right)^2\left(\frac{1}{\sqrt{2}}\right)^2\left(\frac{1}{\sqrt{2}}\right)^2\left(\frac{1}{\sqrt{2}}\right)^2.$ 

 $\frac{1}{2} \frac{1}{2} \frac{1}{2} \frac{1}{2}$ 

 $T_{e\mu\nu\rho}$  2

 $\overline{\phantom{a}}$ 

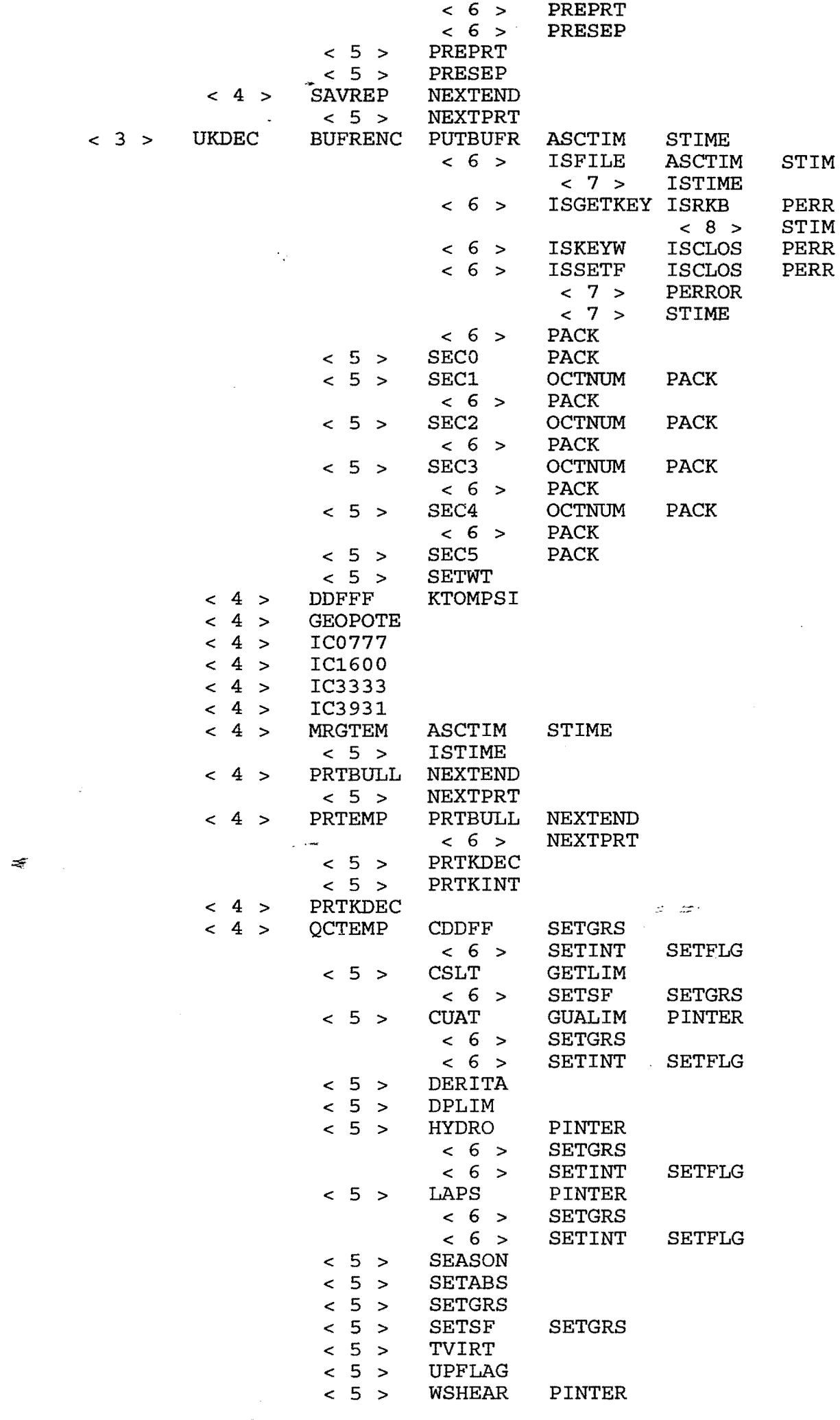

 $\mathcal{L}_{\mathcal{A}}$ 

 $7o_{i\leq j}$   $\overline{3}$ 

 $\mathcal{O}(\frac{1}{2})$ 

 $\label{eq:2.1} \mathbb{E} \mathbb{E} \left[ \mathbb{E} \left[ \mathbb{E} \$ 

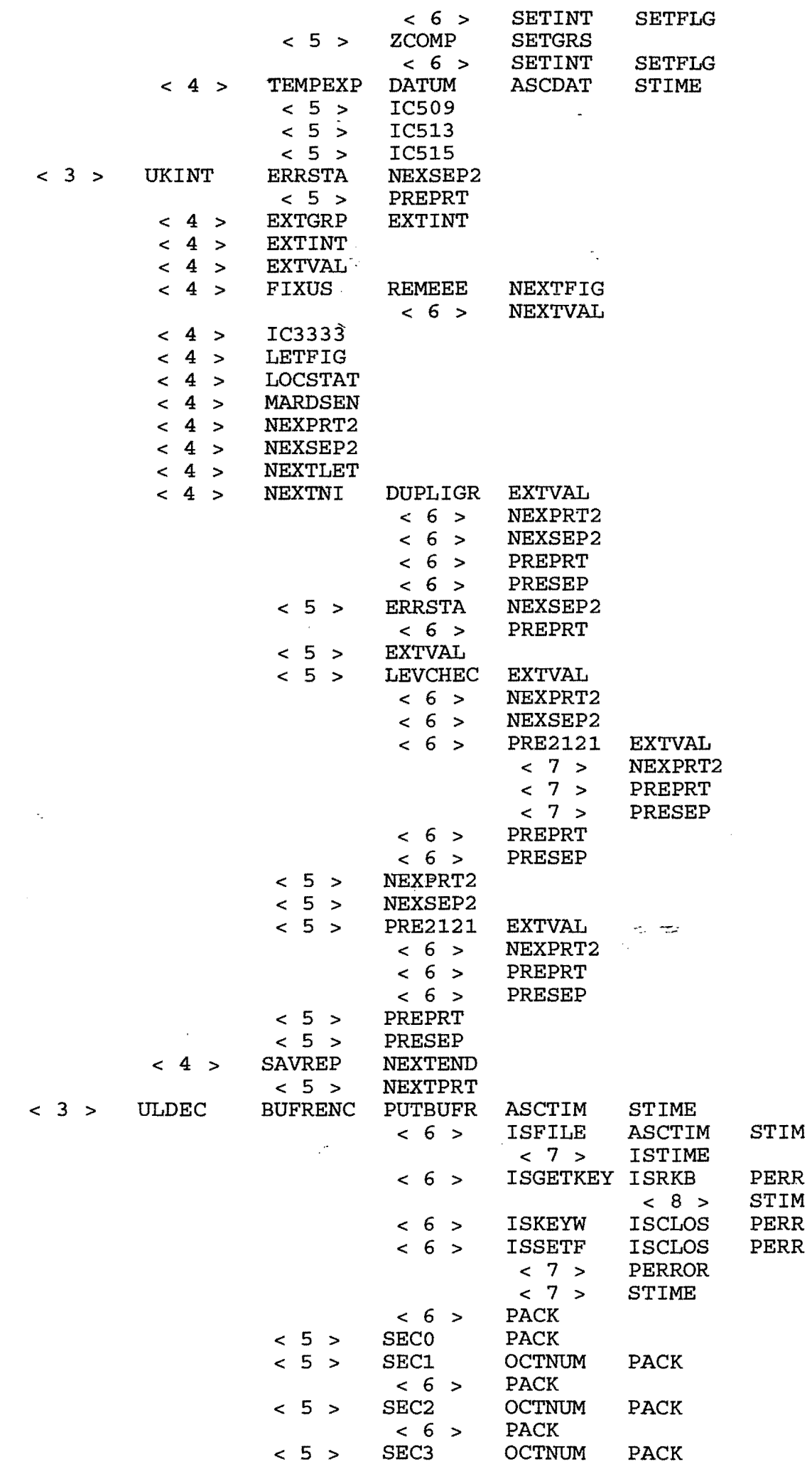

 $\frac{1}{2}$ 

|<br>|-

 $T$ emp  $4$ 

 $\frac{1}{2}$ 

 $\ddot{\phantom{0}}$ 

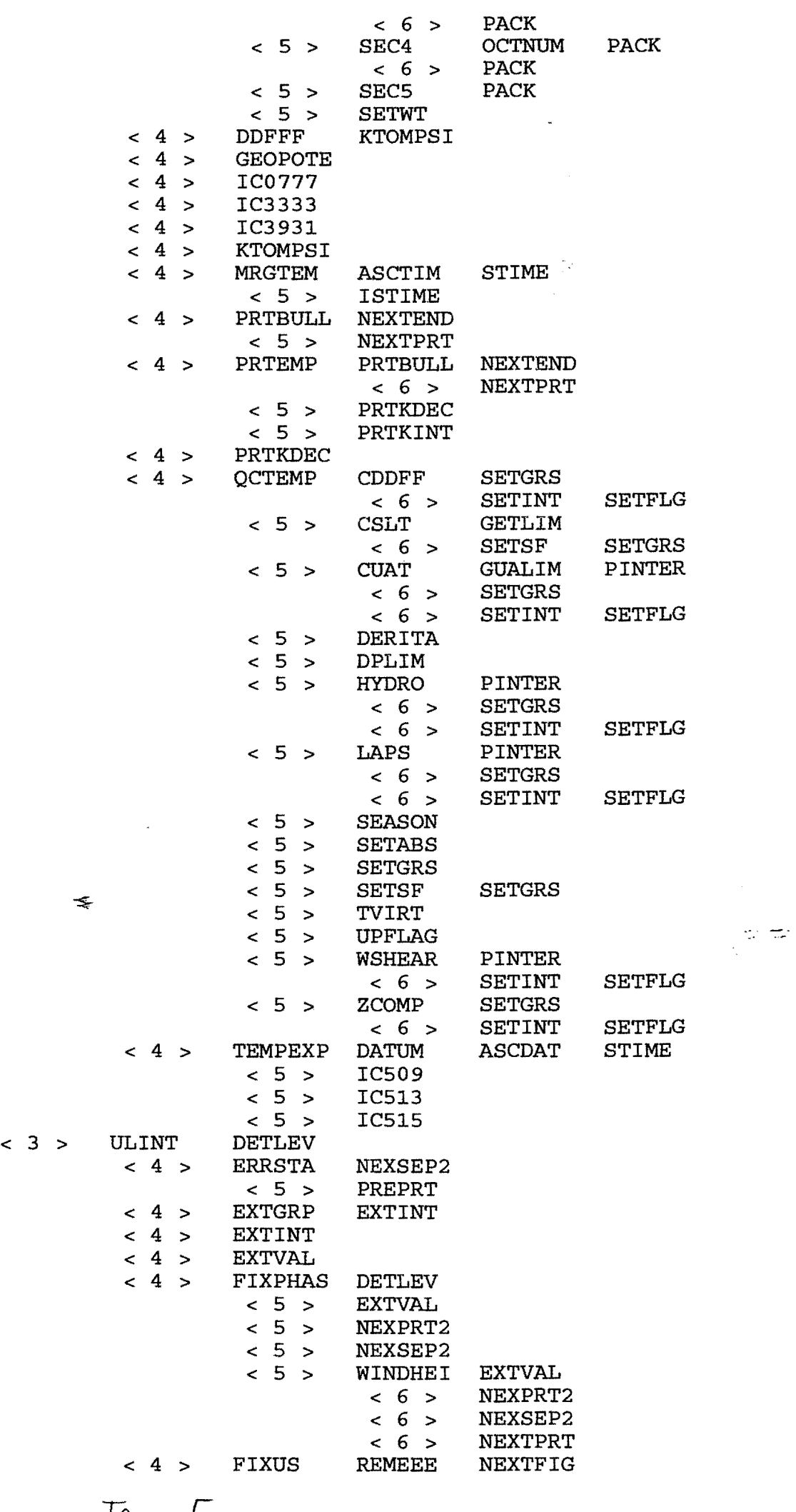

 $\bar{\mathbf{r}}$ 

f  $\left\{\right.$ 

į  $\bar{z}$ 

 $\mathbf{j}$ 

TeW¡p *r;* 

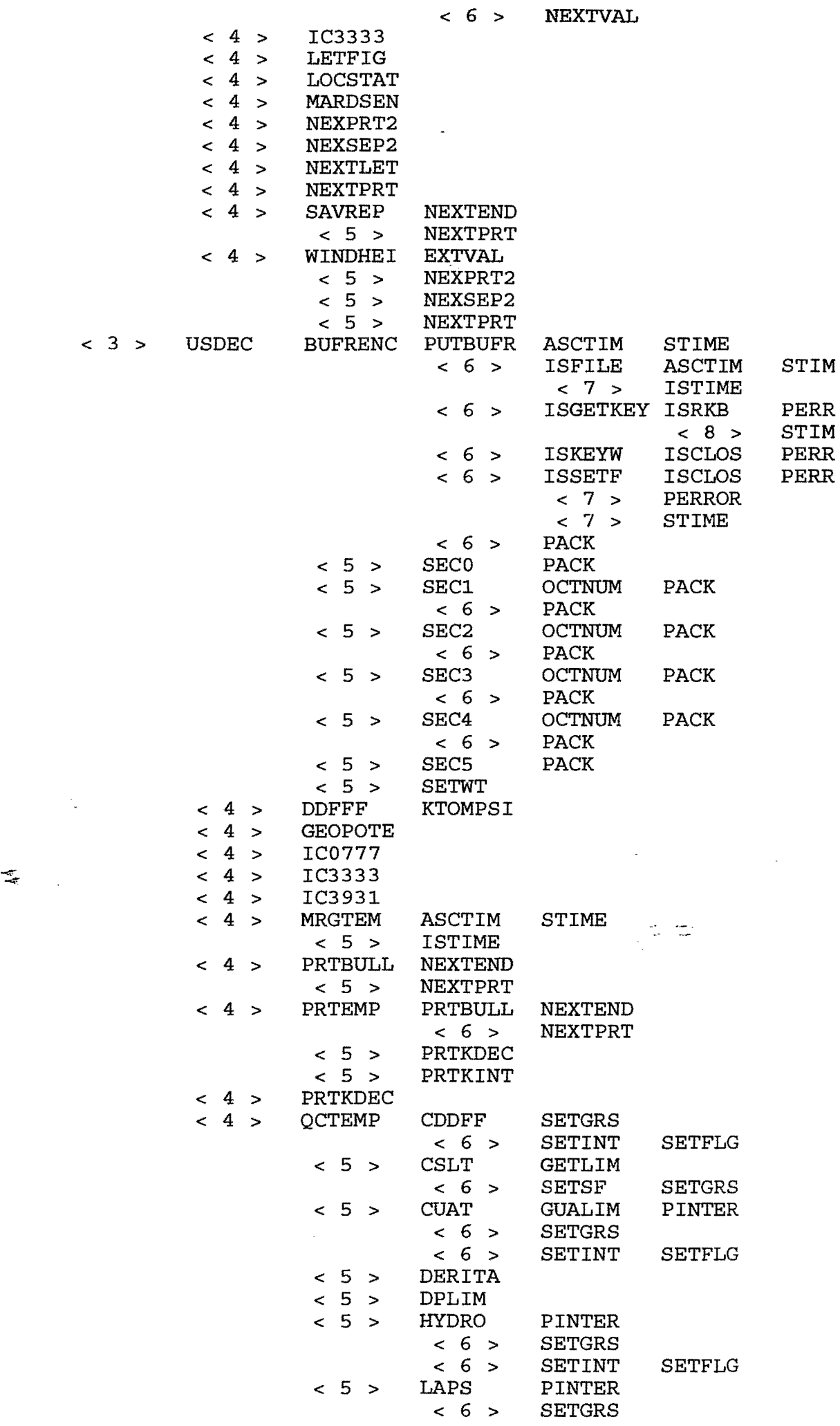

 $\ddot{\mathbf{z}}$ 

 $Temp$  6

|     |                |                |                | $< 5$ >                                   | $< 6$ ><br><b>SEASON</b>     | <b>SETINT</b>                    | <b>SETFLG</b>  |
|-----|----------------|----------------|----------------|-------------------------------------------|------------------------------|----------------------------------|----------------|
|     |                |                |                | - 5<br>$\prec$<br>$\geq$                  | <b>SETABS</b>                |                                  |                |
|     |                |                |                | $\sim$ 5<br>$\geq$<br>< 5                 | <b>SETGRS</b>                |                                  |                |
|     |                |                |                | $\geq$<br>5<br>$\zeta$ $<$                | <b>SETSF</b><br><b>TVIRT</b> | <b>SETGRS</b>                    |                |
|     |                |                |                | $\geq$<br>5                               | <b>UPFLAG</b>                | $\sim$                           |                |
|     |                |                |                | $\prec$<br>$\rightarrow$<br>5 ><br>$\leq$ | <b>WSHEAR</b>                | <b>PINTER</b>                    |                |
|     |                |                |                |                                           | $< 6$ >                      | <b>SETINT</b>                    | <b>SETFLG</b>  |
|     |                |                |                | $< 5$ >                                   | ZCOMP                        | <b>SETGRS</b>                    |                |
|     |                |                |                |                                           | $< 6$ >                      | SETINT                           | <b>SETFLG</b>  |
|     |                |                | < 4 >          | TEMPEXP                                   | <b>DATUM</b>                 | <b>ASCDAT</b>                    | <b>STIME</b>   |
|     |                |                |                | $< 5$ >                                   | IC509                        |                                  |                |
|     |                |                |                | $< 5$ >                                   | IC513                        |                                  |                |
|     |                |                |                | $< 5$ >                                   | IC515                        |                                  |                |
|     |                | $<$ 3 $>$      | <b>USINT</b>   | <b>DETLEV</b>                             |                              |                                  |                |
|     |                |                | < 4 >          | <b>ERRSTA</b>                             | NEXSEP2                      |                                  |                |
|     |                |                |                | < 5 >                                     | PREPRT                       |                                  |                |
|     |                |                | < 4 >          | <b>EXTGRP</b>                             | <b>EXTINT</b>                |                                  |                |
|     |                |                | < 4 >          | <b>EXTINT</b>                             |                              |                                  |                |
|     |                |                | $< 4$ >        | <b>EXTVAL</b>                             |                              |                                  |                |
|     |                |                | < 4 >          | <b>FIXPHAS</b>                            | <b>DETLEV</b>                |                                  |                |
|     |                |                |                | $< 5$ >                                   | <b>EXTVAL</b>                |                                  |                |
|     |                |                |                | $< 5$ >                                   | NEXPRT2                      |                                  |                |
|     |                |                |                | 5 <sub>1</sub><br>$\leq$<br>$\geq$        | NEXSEP2                      |                                  |                |
|     |                |                |                | $< 5$ >                                   | WINDHEI                      | <b>EXTVAL</b>                    |                |
|     |                |                |                |                                           | $< 6$ >                      | NEXPRT2                          |                |
|     |                |                |                |                                           | $< 6$ >                      | NEXSEP2                          |                |
|     |                |                |                |                                           | $< 6$ >                      | <b>NEXTPRT</b>                   |                |
|     |                |                | $< 4$ >        | <b>FIXUS</b>                              | <b>REMEEE</b><br>$< 6$ >     | <b>NEXTFIG</b><br><b>NEXTVAL</b> |                |
|     |                |                | $< 4$ >        | IC3333                                    |                              |                                  |                |
|     |                |                | 4 ><br>$\leq$  | <b>LETFIG</b>                             |                              |                                  |                |
|     |                |                | 4 ><br>≺       | <b>LOCSTAT</b>                            |                              |                                  |                |
|     |                |                | 4 ><br><       | <b>MARDSEN</b>                            |                              |                                  |                |
|     |                |                | 4 ><br>$\,<\,$ | NEXPRT2                                   |                              |                                  |                |
|     |                |                | 4 ><br>$\lt$   | NEXSEP2                                   |                              |                                  |                |
|     |                |                | $< 4$ >        | <b>NEXTLET</b>                            |                              |                                  |                |
|     |                |                | < 4            | <b>NEXTPRT</b>                            |                              |                                  |                |
|     | ≢              |                | $-< 4 >$       | <b>SAVREP</b>                             | <b>NEXTEND</b>               |                                  |                |
|     |                |                |                | < 5 >                                     | <b>NEXTPRT</b>               |                                  |                |
|     |                |                | < 4            | WINDHEI                                   | <b>EXTVAL</b>                |                                  | $\mathbb{R}^2$ |
|     |                |                |                | $< 5$ >                                   | NEXPRT2                      |                                  |                |
|     |                |                |                | $< 5$ >                                   | NEXSEP2                      |                                  |                |
|     |                |                |                | $< 5$ >                                   | <b>NEXTPRT</b>               |                                  |                |
| < 1 | <b>PROCTXT</b> | <b>NEXTLET</b> |                |                                           |                              |                                  |                |
|     | < 2 >          | PRTBULL        | <b>NEXTEND</b> |                                           |                              |                                  |                |
|     |                | $<$ 3 $>$      | <b>NEXTPRT</b> |                                           |                              |                                  |                |
|     | < 2 >          | <b>SAVBULL</b> | <b>NEXTEND</b> |                                           |                              |                                  |                |
|     |                | $< 3$ >        | <b>NEXTPRT</b> |                                           |                              |                                  |                |
| < 1 | <b>READMAF</b> | <b>ASCTIM</b>  | <b>STIME</b>   |                                           |                              |                                  |                |
|     | < 2            | <b>READC</b>   | <b>PERROR</b>  |                                           |                              |                                  |                |

\*\*\*\*\*\* END OF THE CALLING TREE \*\*\*

Temp 2

Anexo I

```
# QSUB -s /bin/sh 
# QSUB -lT 1000 -1M SMw 
# QSUB -eo 
# QSUB -me 
# 
# Define directories and current date/time. 
HL SYS=/utmp/inopjay/GTS 
obsdir=$HL SYS/dat 
condir=$HL-SYS/con 
cd $obsdir 
# 
                                                                       У.
   se borran los archivos de la ejecucion anterior
# 
rm fil* 
rm AIREP* 
rm PILOT* 
rm SYNOP* 
rm SHIP* 
rm DRIFTER* 
rm SATOB* 
rm TEMP* 
rm *KI 
# Extract different messages (SYNOP, TEMP, etc.) to different files. 
rm -f fort.4 
rm $obsdir/*.GTS 
echo basedir $basedir 
ln -s $condir/TTAAii fort.4 
$HL SYS/exe/gts.exe $obsdir/ob94061618 
rm -f fort. [1-9]*assign -R 
\frac{4}{11}se desbloquean las entradas
# 
uscpblock -u -f BB 
$obsdir/TEMP.GTS $obsdir/TEMP.NU 
uscpblock -u -f BB 
$obsdir/PILOT.GTS $obsdir/PILOT.NU 
uscpblock -u -f BB 
$obsdir/AIREP.GTS $obsdir/AIREP.NU 
uscpblock -u -f BB 
$obsdir/SYNOP.GTS $obsdir/SYNOP.NU 
uscpblock -u -f BB 
$obsdir/DRIFTER.GTS $obsdir/DRIFTER.NU 
uscpblock -u -f BB $obsdir/SATOB.GTS $obsdir/SATOB.NU
# 
# 
    Se tratan los aireps 
# 
echo 'se tratan aireps 
assign -R 
assign -a $obsdir/AIREP.NU -s u 
                                           fort.3 
assign -a $condir/btbvl.d64 fort.9 
assign -a $obsdir/AIREPERR.DAT 
                                           fort.ll 
#/utmp/inopjay/moene/airep/airep.exe 
$HL SYS/exe/airep.exe 
echo ' fin aireps ' 
# 
# 
    Se tratan los drifter
# 
echo 'se tratan drifter 
assign -R 
assign -a $obsdir/DRIFTER.NU -s u 
                                           fort.3 
assign -a $condir/btbvl.d64 
                                           fort.9 
assign -a $obsdir/DRIFTERERR.DAT 
                                           fort.11 $HL SYS/exe/drifter.exe 
#/utmp/inopjay/moene/drifter/drifter.exe 
       fin drifter '
# 
#
```

```
# Se tratan los synops 
# 
echo 'se tratan synops 
assign -R 
assign -a $obsdir/SYNOP.NU -s u 
assign -a $condir/station.dat 
assign -a $condir/btbv1.d64 
assign -a $obspdir/SYNOPERR.DAT 
assign -a $condir/stdatm.dat fort.11
assign -a $condir/lsmask.dat 
$HL SYS/exe/synop.exe 
#/utmp/inopjay/moene/synop/synop.exe 
               synops '
# 
# 
    Se tratan los satobs
# 
echo 'se tratan satobs 
assign -R 
assign -a $obsdir/SATOB.NU -s u 
assign -a $condir/btbv1.d64 
assign -a $obsdir/SATOBERR.DAT 
$HL SYS/exe/satob.exe 
#/utmp/inopjay/moene/satob/satob.exe 
echo ' fin satobs '
# 
    Se tratan los pilots
# 
echo 'se tratan pilots ' 
assign -R 
assign -a $obsdir/PILOT.NU -s u 
assign -a $condir/station.dat 
#assign -a $obsdir/PILOT.AUX 
assign -a $condir/stdatm.dat fort.8
assign -a $condir/btbv1.d64 
assign -a $obsdir/PILOTERR.DAT 
$HL SYS/exe/pilot.exe 
#/utmp/inopjay/moene/pilot/pilot.exe 
                pilots '
# 
    Se tratan los temps
# 
echo 'se tratan temps 
assign -R 
                                          fort.3 
                                          fort.4 
                                          fort.9 
                                          fort.10 
                                          fort.81 
                                          fort.3 
                                          fort.9 
                                          fort.11 
                                          fort.3 
                                          fort.4 
                                          fort.S 
                                          fort.9 
                                          fort.10 
assign -a $obsdir/TEMP.NU -s u fort.3
assign -a $condir/station.dat fort.4
assign -a $obsdir/TEMPINDEX.DAT fort.8
assign -a $condir/btbv1.d64 fort.9<br>assign -a $obsdir/TEMP10ERR.DAT fort.10
assign -a $obsdir/TEMP10ERR.DAT fort.10<br>assign -a $obsdir/TEMP11ERR.DAT fort.11
assign -a $obsdir/TEMP11ERR.DAT
$HL SYS/exe/temp.exe 
#/utmp/inopjay/moene/temp1/temp.exe 
echo ' fin temps '
# 
# obtiene archivo con las observaciones 
       de la fecha en mars.stdin
# 
$HL_SYS/exe/mars << FIN 
94061618 'OB94061618' 
FiN
```